#### **ÜBEN im EPTSweb:**

**EAS** 

**DRIVERS** 

- **http://eptsweb.easydrivers.at/**
- **Mit Telefonnummer (Emailadresse) und Passwort einloggen**
- **•** Training  $\Rightarrow$  Fragentraining

### **Üben mit Kapitel-Code**

#### **Wenn Du mit dem Kurs mitlernen möchtest**

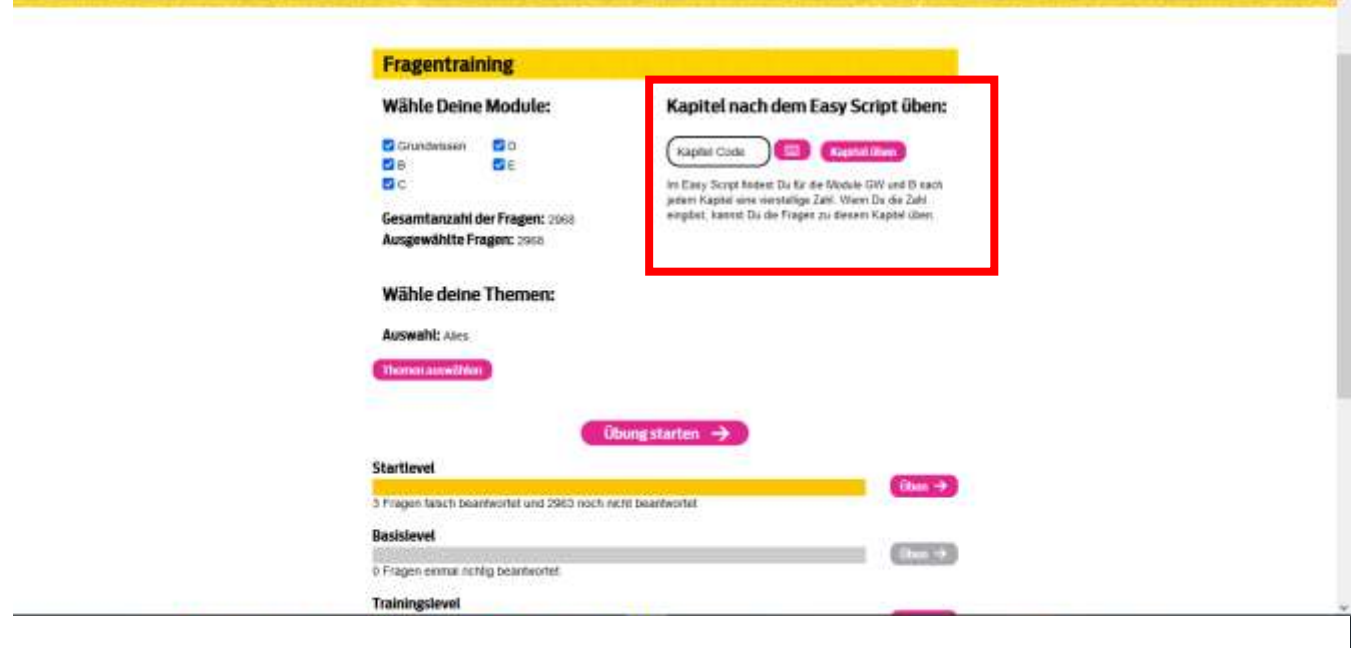

# **Üben wenn der Kurs bereits abgeschlossen ist**

**EAS** 

**DRIVERS** 

*Soeben richtig beantwortete Fragen sind eine gewisse Zeit gesperrt.*

- *Zuerst: Balken "Startlevel" durchüben (Fragen wandern in den Basislevel)*
- *Dann: "Basislevel" üben, bis er leer ist*
- *Jetz abwechselnd "Startlevel" und "Basislevel" üben*
- *Immer üben bis der jeweilige Balken leer ist !!!*
- *ZIEL: ALLE FRAGEN IM TRAININGSLEVEL*

*Sicherheitshalber sollten alle Fragen bis zum "Highscorelevel" geübt werden.*

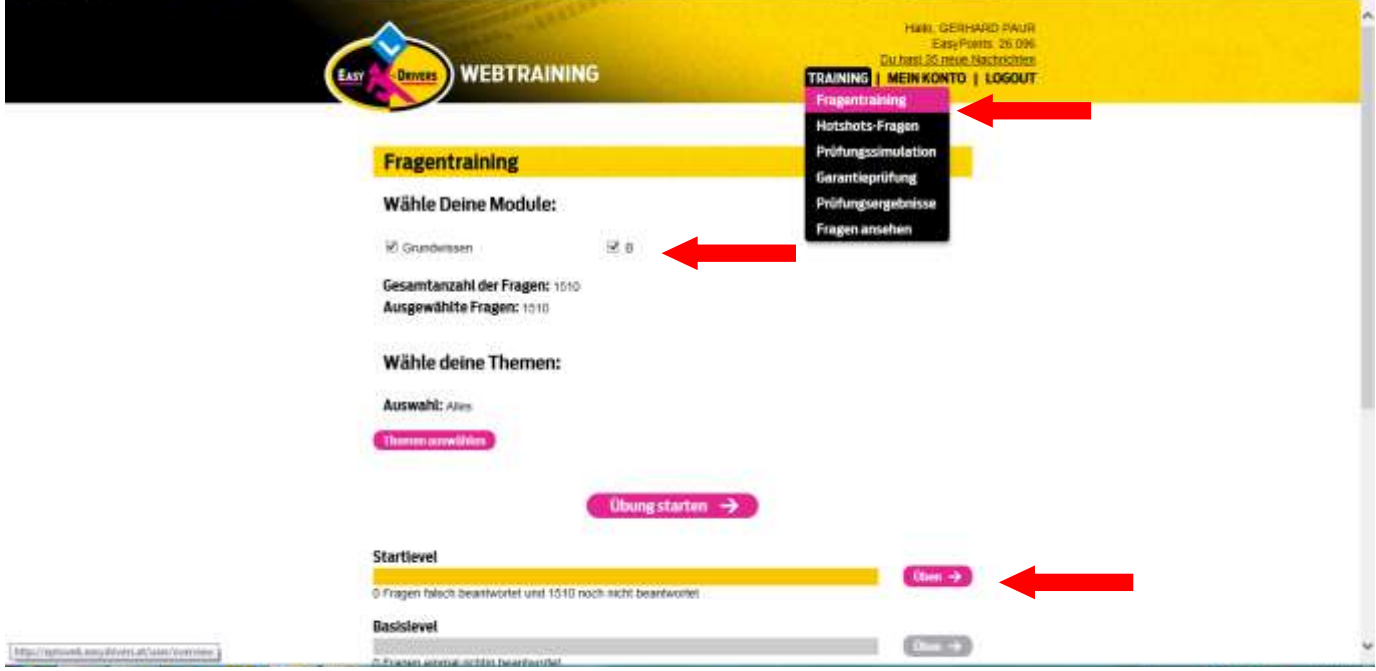

#### **ÜBEN MIT DER EASY DRIVERS APP:**

- **APP im Appstore herunterladen**
- **Mit den Zugangsdaten anmelden (TelNr. Und Kennwort)**
- **Üben wie im Web.**
- **Auch hier übst Du am Server**

*Für jede beantwortete Frage wird 1 Easy Point vom Guthaben abgezogen, auch bei der Prüfungssimulation!*

# **Hotshots**

**DRIVERS** 

**EASY** 

*Wenn alle Fragen ausreichend geübt sind, zur Wiederholung der wichtigsten Fragen! So oft üben, bis keine falschen Fragen mehr dabei sind!*

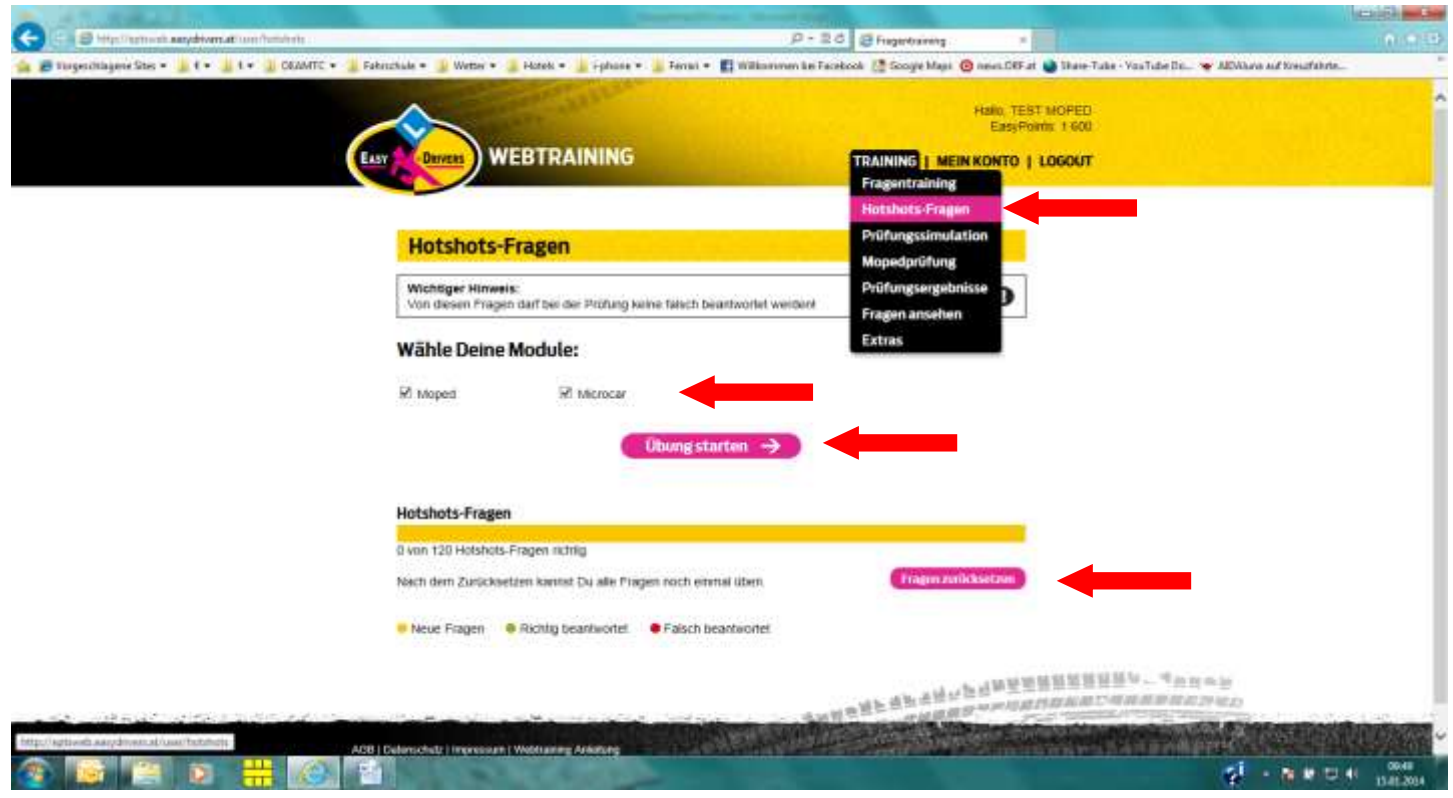